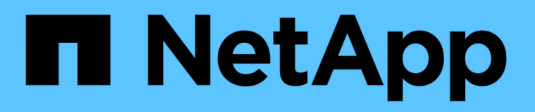

### 入门 OnCommand Unified Manager 9.5

NetApp December 20, 2023

This PDF was generated from https://docs.netapp.com/zh-cn/oncommand-unified-manager-95/qsgvapp.html on December 20, 2023. Always check docs.netapp.com for the latest.

## 目录

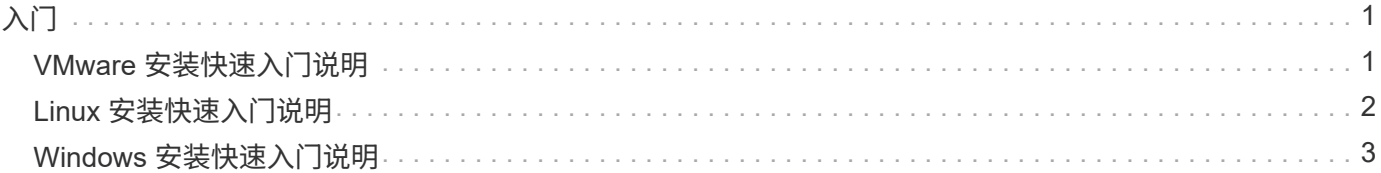

# <span id="page-2-0"></span>入门

### <span id="page-2-1"></span>**VMware** 安装快速入门说明

系统要求

- 操作系统: VMware ESXi 5.5、6.0和6.5
- RAM : 12 GB
- CPU: 总计 9572 MHz
- 可用磁盘空间: 5 GB (精简配置)、152 GB (厚配置)

有关详细的系统要求、请参见 ["VMware](https://docs.netapp.com/zh-cn/oncommand-unified-manager-95/{relative_path}install/reference-vmware-software-and-installation-requirements.html) [软件和安装要求](https://docs.netapp.com/zh-cn/oncommand-unified-manager-95/{relative_path}install/reference-vmware-software-and-installation-requirements.html)["](https://docs.netapp.com/zh-cn/oncommand-unified-manager-95/{relative_path}install/reference-vmware-software-and-installation-requirements.html) 和 ["](http://mysupport.netapp.com/matrix)[互操作性表](http://mysupport.netapp.com/matrix)["](http://mysupport.netapp.com/matrix)。

#### 安装**OnCommand Unified Manager**

#### 下载安装程序:

- 1. 下载 OnCommandUnifiedManager-9.5RC1.ovas 安装包。
- 2. 将文件保存到 vSphere Client 可访问的本地目录或网络目录中。

#### 安装 **Unified Manager**

Unified Manager安装包不包含VMware Tools。您必须挂载CD-ROM或ISO映像、才能在Unified Manager安装过 程中进行安装。

- 1. 在 vSphere Client 中,单击 \* 文件 > 部署 OVF 模板 \* 。
- 2. 找到 OVA 文件并使用向导在 ESXi 服务器上部署虚拟设备。
- 3. 在网络配置页面的属性选项卡中、根据需要填充要执行的安装类型的字段:
	- 对于静态配置、请在所有字段中输入所需信息(不需要二级DNS)。
	- 对于使用IPv4的DHCP、请将所有字段留空。
	- 对于使用IPv6的DHCP;选中"启用自动IPv6寻址"复选框、并将所有其他字段留空。
- 4. 启动虚拟机。
- 5. 单击控制台选项卡以查看初始启动过程。
- 6. 按照提示在虚拟机上安装 VMware Tools 。
- 7. 配置时区。
- 8. 输入 Unified Manager 维护用户名和密码。

安装结束时,将显示连接到 Unified Manager Web UI 的信息。

### <span id="page-3-0"></span>**Linux** 安装快速入门说明

#### 系统要求

- 操作系统:Red Hat Enterprise Linux或CentOS 64位7.x版架构、使用操作系统安装程序的软件选择选项中 的"带GUI的服务器"基础环境安装
- RAM : 12 GB
- CPU: 总计 9572 MHz
- 可用磁盘空间:/opt为100 GB磁盘空间、根分区为50 GB

有关详细的系统要求、请参见 ["Red Hat Enterprise Linux](https://docs.netapp.com/zh-cn/oncommand-unified-manager-95/{relative_path}install/reference-red-hat-and-centos-software-and-installation-requirements.html)[和](https://docs.netapp.com/zh-cn/oncommand-unified-manager-95/{relative_path}install/reference-red-hat-and-centos-software-and-installation-requirements.html)[CentOS](https://docs.netapp.com/zh-cn/oncommand-unified-manager-95/{relative_path}install/reference-red-hat-and-centos-software-and-installation-requirements.html)[软件和安装要求](https://docs.netapp.com/zh-cn/oncommand-unified-manager-95/{relative_path}install/reference-red-hat-and-centos-software-and-installation-requirements.html)["](https://docs.netapp.com/zh-cn/oncommand-unified-manager-95/{relative_path}install/reference-red-hat-and-centos-software-and-installation-requirements.html) 和 ["](http://mysupport.netapp.com/matrix)[互操作性表](http://mysupport.netapp.com/matrix)["](http://mysupport.netapp.com/matrix)。

#### 安装**OnCommand Unified Manager**

#### 下载安装程序:

- 1. 下载 OnCommandUnifiedManager-rhel7-9.5RC1.zip 安装包。
- 2. 在下载安装文件的目录中,运行:
	- # unzip OnCommandUnifiedManager-rhel7-9.5RC1.zip

#### 验证存储库配置

配置 Red Hat Enterprise Linux 或 CentOS 存储库的过程因站点而异。您可以选择使用安装包中包含 的pre\_install\_check.sh脚本来验证您的操作系统是否配置正确。如果您的系统已连接到Internet、则会自动收到 有关设置Red Hat Enterprise Linux和MySQL存储库的说明。有关如何在没有Internet连接的系统上安装的信息、 请参见 ["](https://docs.netapp.com/zh-cn/oncommand-unified-manager-95/{relative_path}install/concept-install-upgrade-and-remove-unified-manager-software.html)[在](https://docs.netapp.com/zh-cn/oncommand-unified-manager-95/{relative_path}install/concept-install-upgrade-and-remove-unified-manager-software.html)[Red Hat](https://docs.netapp.com/zh-cn/oncommand-unified-manager-95/{relative_path}install/concept-install-upgrade-and-remove-unified-manager-software.html)[或](https://docs.netapp.com/zh-cn/oncommand-unified-manager-95/{relative_path}install/concept-install-upgrade-and-remove-unified-manager-software.html)[CentOS](https://docs.netapp.com/zh-cn/oncommand-unified-manager-95/{relative_path}install/concept-install-upgrade-and-remove-unified-manager-software.html)[上安装、升级和删除](https://docs.netapp.com/zh-cn/oncommand-unified-manager-95/{relative_path}install/concept-install-upgrade-and-remove-unified-manager-software.html)[Unified Manager](https://docs.netapp.com/zh-cn/oncommand-unified-manager-95/{relative_path}install/concept-install-upgrade-and-remove-unified-manager-software.html)[软件](https://docs.netapp.com/zh-cn/oncommand-unified-manager-95/{relative_path}install/concept-install-upgrade-and-remove-unified-manager-software.html)["](https://docs.netapp.com/zh-cn/oncommand-unified-manager-95/{relative_path}install/concept-install-upgrade-and-remove-unified-manager-software.html)。

# ./pre\_install\_check.sh

#### 安装 **Unified Manager**

Unified Manager使用 yum 用于安装软件和任何相关软件的实用程序。由于不同组织中存在不同的Red Hat Enterprise Linux或CentOS映像、因此安装的软件包取决于映像中的软件。。 yum 实用程序将确定要安装的相 关软件包。如果您需要有关相关软件包的详细信息、请参见 ["](https://docs.netapp.com/zh-cn/oncommand-unified-manager-95/{relative_path}install/concept-install-upgrade-and-remove-unified-manager-software.html)[在](https://docs.netapp.com/zh-cn/oncommand-unified-manager-95/{relative_path}install/concept-install-upgrade-and-remove-unified-manager-software.html)[Red Hat](https://docs.netapp.com/zh-cn/oncommand-unified-manager-95/{relative_path}install/concept-install-upgrade-and-remove-unified-manager-software.html)[或](https://docs.netapp.com/zh-cn/oncommand-unified-manager-95/{relative_path}install/concept-install-upgrade-and-remove-unified-manager-software.html)[CentOS](https://docs.netapp.com/zh-cn/oncommand-unified-manager-95/{relative_path}install/concept-install-upgrade-and-remove-unified-manager-software.html)[上安装、升级和删除](https://docs.netapp.com/zh-cn/oncommand-unified-manager-95/{relative_path}install/concept-install-upgrade-and-remove-unified-manager-software.html)[Unified](https://docs.netapp.com/zh-cn/oncommand-unified-manager-95/{relative_path}install/concept-install-upgrade-and-remove-unified-manager-software.html) [Manager](https://docs.netapp.com/zh-cn/oncommand-unified-manager-95/{relative_path}install/concept-install-upgrade-and-remove-unified-manager-software.html)[软件](https://docs.netapp.com/zh-cn/oncommand-unified-manager-95/{relative_path}install/concept-install-upgrade-and-remove-unified-manager-software.html)["](https://docs.netapp.com/zh-cn/oncommand-unified-manager-95/{relative_path}install/concept-install-upgrade-and-remove-unified-manager-software.html)。

以root用户身份或使用sudo从解压缩安装文件的目录运行以下命令:

# yum install \*.rpm

或

% sudo yum install \*.rpms

安装结束时,将显示连接到 Unified Manager Web UI 的信息。如果无法连接到Web UI、则可能需要将端口443 列入白名单。有关详细信息、请联系您的技术支持团队。

### <span id="page-4-0"></span>**Windows** 安装快速入门说明

#### 系统要求

- 操作系统:Microsoft Windows Server 2012、2012 R2和2016 64位标准版和数据中心版
- RAM : 12 GB
- CPU: 总计 9572 MHz
- 可用磁盘空间: 100 GB 磁盘空间用于安装目录, 50 GB 磁盘空间用于 MySQL 数据目录

有关详细的系统要求、请参见 ["Windows](https://docs.netapp.com/zh-cn/oncommand-unified-manager-95/{relative_path}install/reference-windows-software-and-installation-requirements.html) [软件和安装要求](https://docs.netapp.com/zh-cn/oncommand-unified-manager-95/{relative_path}install/reference-windows-software-and-installation-requirements.html)["](https://docs.netapp.com/zh-cn/oncommand-unified-manager-95/{relative_path}install/reference-windows-software-and-installation-requirements.html) 和 ["](http://mysupport.netapp.com/matrix)[互操作性表](http://mysupport.netapp.com/matrix)["](http://mysupport.netapp.com/matrix)。

#### 安装**OnCommand Unified Manager**

#### 下载安装程序:

- 1. 下载 OnCommandUnifiedManager-9.5RC1.exes 安装包。
- 2. 将安装文件复制到目标系统上的目录。

#### 安装 **Unified Manager**

必须安装Microsoft .NET 4.5.2或更高版本。Unified Manager会在安装过程中安装其他所需的第三方软件包。如 果您需要有关相关软件包的详细信息、请参见 ["](https://docs.netapp.com/zh-cn/oncommand-unified-manager-95/{relative_path}install/concept-installing-upgrading-and-removing-unified-manager-software.html)[在](https://docs.netapp.com/zh-cn/oncommand-unified-manager-95/{relative_path}install/concept-installing-upgrading-and-removing-unified-manager-software.html)[Windows](https://docs.netapp.com/zh-cn/oncommand-unified-manager-95/{relative_path}install/concept-installing-upgrading-and-removing-unified-manager-software.html)[上安装、升级和删除](https://docs.netapp.com/zh-cn/oncommand-unified-manager-95/{relative_path}install/concept-installing-upgrading-and-removing-unified-manager-software.html)[Unified Manager](https://docs.netapp.com/zh-cn/oncommand-unified-manager-95/{relative_path}install/concept-installing-upgrading-and-removing-unified-manager-software.html)[软件](https://docs.netapp.com/zh-cn/oncommand-unified-manager-95/{relative_path}install/concept-installing-upgrading-and-removing-unified-manager-software.html)["](https://docs.netapp.com/zh-cn/oncommand-unified-manager-95/{relative_path}install/concept-installing-upgrading-and-removing-unified-manager-software.html)。

- 1. 使用默认本地管理员帐户登录到 Windows 。
- 2. 在下载安装文件的目录中,右键单击并以管理员身份运行 Unified Manager 可执行文件( .exe )。
- 3. 出现提示时,输入用户名和密码以创建 Unified Manager 维护用户。
- 4. 在 Database Connection 向导中, 输入 MySQL root 密码。
- 5. 按照其余提示完成安装。
- 6. 单击安装结束时的 \* 完成 \*, 此时将显示 Unified Manager Web UI。

#### 版权信息

版权所有 © 2023 NetApp, Inc.。保留所有权利。中国印刷。未经版权所有者事先书面许可,本文档中受版权保 护的任何部分不得以任何形式或通过任何手段(图片、电子或机械方式,包括影印、录音、录像或存储在电子检 索系统中)进行复制。

从受版权保护的 NetApp 资料派生的软件受以下许可和免责声明的约束:

本软件由 NetApp 按"原样"提供,不含任何明示或暗示担保,包括但不限于适销性以及针对特定用途的适用性的 隐含担保,特此声明不承担任何责任。在任何情况下,对于因使用本软件而以任何方式造成的任何直接性、间接 性、偶然性、特殊性、惩罚性或后果性损失(包括但不限于购买替代商品或服务;使用、数据或利润方面的损失 ;或者业务中断),无论原因如何以及基于何种责任理论,无论出于合同、严格责任或侵权行为(包括疏忽或其 他行为),NetApp 均不承担责任,即使已被告知存在上述损失的可能性。

NetApp 保留在不另行通知的情况下随时对本文档所述的任何产品进行更改的权利。除非 NetApp 以书面形式明 确同意,否则 NetApp 不承担因使用本文档所述产品而产生的任何责任或义务。使用或购买本产品不表示获得 NetApp 的任何专利权、商标权或任何其他知识产权许可。

本手册中描述的产品可能受一项或多项美国专利、外国专利或正在申请的专利的保护。

有限权利说明:政府使用、复制或公开本文档受 DFARS 252.227-7013(2014 年 2 月)和 FAR 52.227-19 (2007 年 12 月)中"技术数据权利 — 非商用"条款第 (b)(3) 条规定的限制条件的约束。

本文档中所含数据与商业产品和/或商业服务(定义见 FAR 2.101)相关,属于 NetApp, Inc. 的专有信息。根据 本协议提供的所有 NetApp 技术数据和计算机软件具有商业性质,并完全由私人出资开发。 美国政府对这些数 据的使用权具有非排他性、全球性、受限且不可撤销的许可,该许可既不可转让,也不可再许可,但仅限在与交 付数据所依据的美国政府合同有关且受合同支持的情况下使用。除本文档规定的情形外,未经 NetApp, Inc. 事先 书面批准,不得使用、披露、复制、修改、操作或显示这些数据。美国政府对国防部的授权仅限于 DFARS 的第 252.227-7015(b)(2014 年 2 月)条款中明确的权利。

商标信息

NetApp、NetApp 标识和 <http://www.netapp.com/TM> 上所列的商标是 NetApp, Inc. 的商标。其他公司和产品名 称可能是其各自所有者的商标。